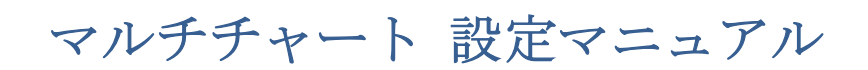

2019/12/26

## 第9編 パフォーマンス・レポートの基本的な読み方

皆さんがマルチチャートにストラテジーを適用した際、必ず行うことのひとつに、ストラ テジーのパフォーマンス・チェックを挙げることができるでしょう。

本編では、マルチチャートで表示されるパフォーマンス・レポートの読み方をご紹介しま す。マルチチャートのパフォーマンス・レポートでは、数多くの数値(指標)やグラフを 見ることができますが、そのすべてをいきなり理解して頂くより、まずは有名なものを中 心に主要な指標やグラフをご紹介させて頂きます。

①マルチチャートで、ストラテジーの入ったチャートを表示したら、下記のような手順で、 パフォーマンス・レポートを表示させることができます。

(手順 1)マルチチャートの View をクリックします。

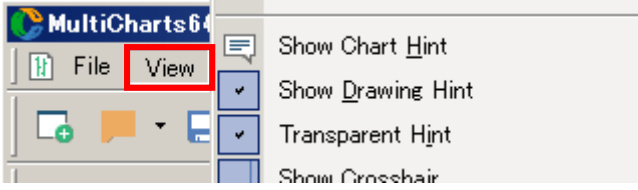

(手順 2) View をクリックし、ウィンドウの一番下に行きます。一番下の▼をクリックし ます。

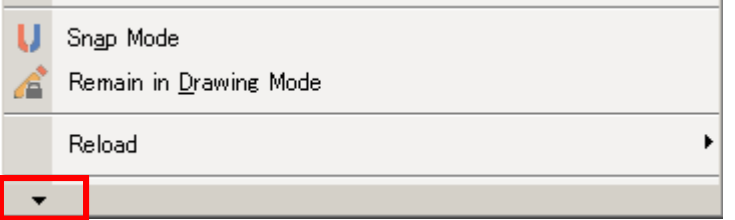

(手順 3) Strategy Performance Report が表示されますので、クリックして下さい。▼を クリックする前に、コンピュータの解像度によりすでに表示されていることもあります

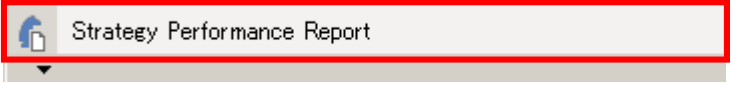

以上で、パフォーマンス・レポートが表示されます。次項以降で、具体的に、レポート内 の指標やグラフのご紹介をしていきます。

②表示されたパフォーマンス・レポートは通常の場合、下図のような形式で表示されます。

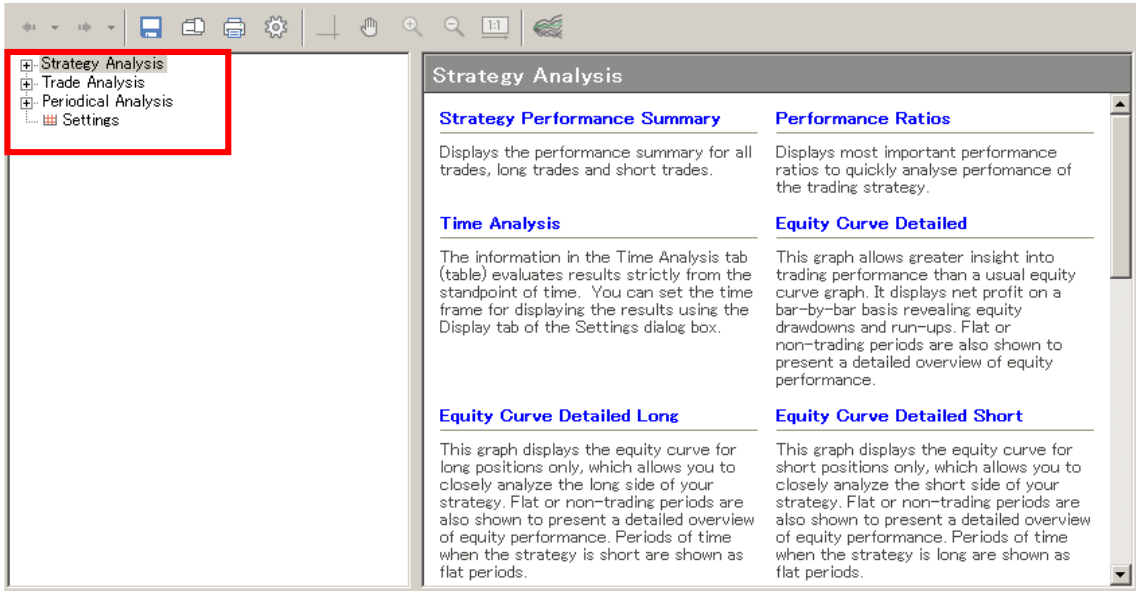

③左側のカラムの一番上にある「Strategy Analysis」の + をクリックしますと下図のよう

に-になり項目が表示されます。

| Strategy Analysis                             |  |  |  |  |  |  |  |
|-----------------------------------------------|--|--|--|--|--|--|--|
|                                               |  |  |  |  |  |  |  |
|                                               |  |  |  |  |  |  |  |
|                                               |  |  |  |  |  |  |  |
| ille Mark Curve Detailed — Mark               |  |  |  |  |  |  |  |
| ille Marke Detailed Long — Market During      |  |  |  |  |  |  |  |
| illin ⊠ Equity Curve Detailed Short           |  |  |  |  |  |  |  |
| ille M Equity Curve Detailed with DrawDown ∐  |  |  |  |  |  |  |  |
| illi ⊠ Equity Run-up & Drawdown               |  |  |  |  |  |  |  |
| illii illiid Equity Run−up & Drawdown (%)     |  |  |  |  |  |  |  |
| — ⊠ Equity Curve Close To Close               |  |  |  |  |  |  |  |
| ‱ M Equity Curve Close To Close With Drawdown |  |  |  |  |  |  |  |
| i… ⊠ Buy & Hold Return                        |  |  |  |  |  |  |  |
| in My Value Added Monthly Index               |  |  |  |  |  |  |  |
| 中 Trade Analysis                              |  |  |  |  |  |  |  |
| 南 <sub>"</sub> Periodical Analysis            |  |  |  |  |  |  |  |
|                                               |  |  |  |  |  |  |  |
|                                               |  |  |  |  |  |  |  |
|                                               |  |  |  |  |  |  |  |

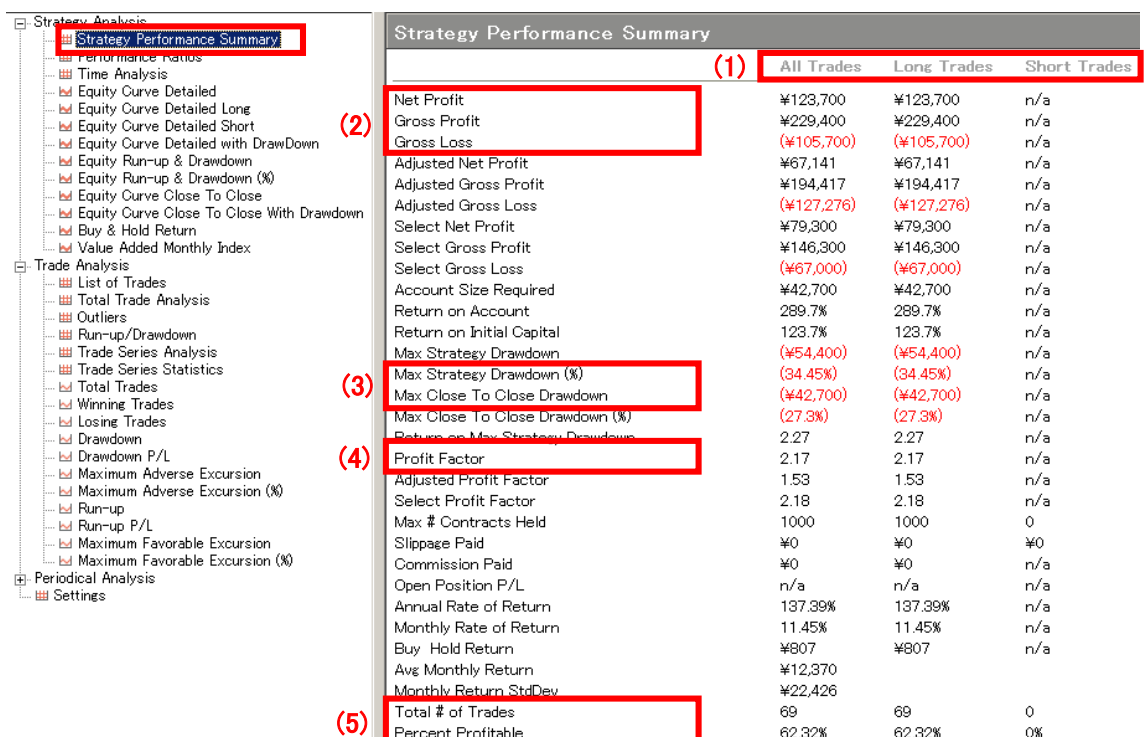

一番上に表示されている Strategy Performance Summary をクリックして下さい。

() 内の数字の順にご紹介します。

(1) レポートは全トレード、ロング、ショートに区分され表示されます。

・All Trades:全検証期間の全てのトレードの成績

・Long Trades:ロング(買い)の成績

・Short Trades:ショート(売り)の成績

※上図の Short Trades の欄が全て n/a となっていますが、n/a とは、not/analysis(検証不 可)という意味であり、ショートのトレードが一度もない場合を表しています。

(2) 総損益を表示しています。

・Net Profit:総損益(Gross Profit(総収益)- Gross Loss(総損失))で計算されます。 (3) ドローダウンの数値を表示しています。

・Max Strategy Drawdown:日中の含み損までを加味した最大ドローダウン(含み損失) を示します。

(4) プロフィットファクターを表示しています。

· Profit Factor: (2)の Gross Profit ÷ Gross Loss で計算され、総利益が総損失の何倍に なっているかを表す指標です。

(5) トレード回数と勝率を表示しています。

・Total # of Trades:トレード回数

・Percent Profitable:勝率(%)

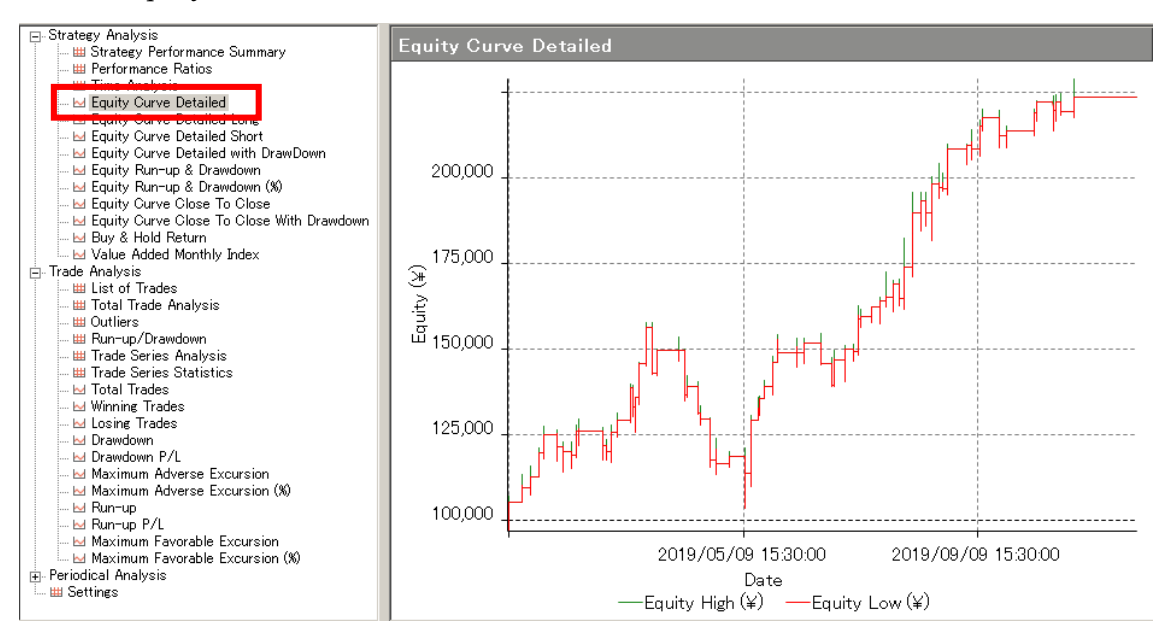

次に、「Equity Curve Detailed」をクリックしてみましょう。

マルチチャートでは、Equity Curve(エクィティ・カーブ:資産曲線と呼んだりします) は、いくつかの表示形式があります。その中から、よく利用するものを下記でご紹介しま す。

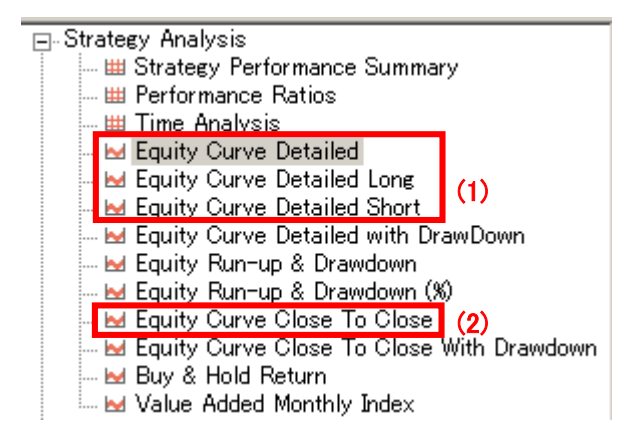

(1) 縦軸は総損益の推移を表し、横軸は日付を表しています。

・Equity Curve Detailed:ロングとショートの合算の資産曲線

・Equity Curve Detailed Long:ロングのみの資産曲線

・Equity Curve Detailed Short:ショートのみの資産曲線

(2) 縦軸は総損益の推移を表し、横軸はトレードの回数を表します。

・Equity Curve Close To Close:一回毎の損益を回数ごとに累積し、プロットしたもの。

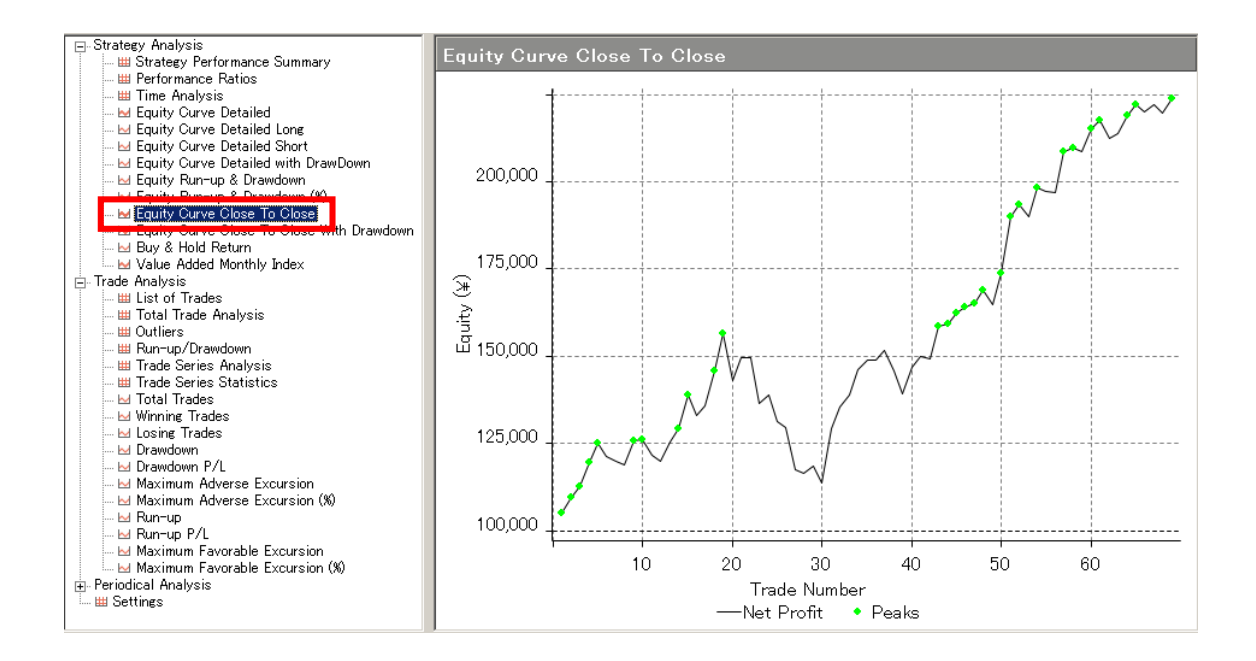

④左側のカラムの二番目にある「Trade Analysis」の + をクリックして下さい。

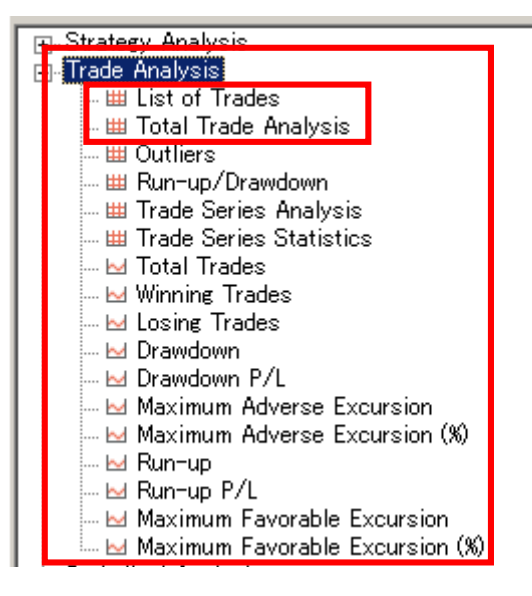

この中からは、List of Trades、および、Total Trade Analysis 欄をご紹介します。

|  | Trade # | Order $#$ | Type             | Signal | Date/Time          | Price   | Contract<br>s | Profit |       |
|--|---------|-----------|------------------|--------|--------------------|---------|---------------|--------|-------|
|  |         |           |                  |        |                    |         |               | ¥      |       |
|  |         |           | <b>EntryLong</b> | Buy    | 2019/01/08 9:25:00 | 108.703 | 1000          |        | 0.05% |
|  |         |           | ExitLong         | Sell   | 2019/01/08 9:55:00 | 108.753 | 1000          | ¥5,000 |       |

・List of Trades:一回ごとのトレードの詳細を表示しています。

下記でトレード・リストの基本的なご紹介します。

- ・Trade #:何回目のトレードなのかを表示します。
- · Type: エントリー (Entry) とエグジット (Exit) に分けて表示されます。
- ・Signal:ストラテジーのシグナル名が表示されます。
- ・Date/Time:エントリー、および、エグジットの日付、時間が表示されます。

・Price:エントリーとエグジットの価格が表示されます(あくまでも、チャート上の価格 を示し、実際のエントリーとエグジット価格とは、ズレが生じている可能性があります)。

・Contracts:エントリー、および、エグジットの枚数が表示されます。

・Profit:各回のトレード損益が表示されます。

次に、Total Trade Analysis を表示してみましょう。

| <b>F.</b> Strategy Analysis<br>白 Trade Analysis                                                                                                    | Total Trade Analysis                                                                                                    |            |                                                                                                    |                                                                                                    |                                                                                                    |  |
|----------------------------------------------------------------------------------------------------|----------------------------------------------------------------------------------------------------|------------|----------------------------------------------------------------------------------------------------|----------------------------------------------------------------------------------------------------|----------------------------------------------------------------------------------------------------|--|
| <b>HH Liet of Tradee</b><br><b>El Total Trade Analysis</b>                                                                                                    |                                                                                                    |            | All Trades                                                                                                    | Long Trades                                                                                                    | <b>Short Trades</b>                                                                                               |  |
| <b>III Run-up/Drawdown</b><br><b>III Trade Series Analysis</b><br><b>III Trade Series Statistics</b><br>M Total Trades<br><b>M</b> Winning Trades<br>M Losing Trades<br>M Drawdown<br>M Drawdown P/L<br><b>MAXIMUM Adverse Excursion</b><br>Maximum Adverse Excursion (%)<br>l⊠ Run−up<br>- Ed Run−up P/L<br><b>Maximum Favorable Excursion</b><br>Maximum Favorable Excursion (%)<br>n Periodical Analysis<br>- IIII Settings | Total # of Trades<br>Total # of Open Trades<br>Number Winning Trades<br>Number Losing Trades<br>Percent Profitable<br>Avg Trade (win loss)<br>Average Winning Trade<br>Average Losing Trade<br>Ratio Avg Win / Avg Loss<br>Largest Winning Trade<br>Largest Losing Trade<br>Avg # Bars in Trades<br>Avg # Bars in Winning Trades<br>Avg # Bars in Losing Trades<br>Avg # Bars Between Trades<br>Avg # Bars Between Winning Trades<br>Avg # Bars Between Losing Trades | (1)<br>(2) | 69<br>0<br>43<br>24<br>62.32%<br>¥1.793<br>¥5.335<br>$(*4.404)$<br>1.21<br>¥16,000<br>$(*13,500)$<br>1583.9<br>2843.4 | 69<br>0<br>43<br>24<br>62.32%<br>¥1.793<br>¥5.335<br>$(*4.404)$<br>1.21<br>¥16,000<br>$(*13,500)$<br>1583.9<br>2843.4 | $\Omega$<br>0<br>0<br>0<br>0%<br>n/a<br>n/a<br>n/a<br>n/a<br>n/a<br>n/a<br>n/a<br>n/a<br>n/a<br>n/a<br>n/a<br>n/a |  |

ここには、最初にご説明した「Strategy Performance Summary」と重なった指標も入って います。

- (1) トレード回数と勝率を表示しています。
- ・Total # of Trades:トレード回数
- ・Number Winning Trades:勝ちトレードの回数
- ・Number Losing Trades:負けトレードの回数
- ・Percent Profitable:勝率
- (2) 各種の平均損益を表示しています。

・Ave Trade(win loss):一回当たりの平均損益を表し、最初にご紹介した Strategy Performance Summary 内の Net Profit ÷ Total # of Trades (トレード回数) で計算され ます。

・Average Winning Trade:一回当たりの勝ちトレードの平均利益を表し、最初にご紹介し た Strategy Performance Summary 内の Gross Profit ÷ Number Winning Trades (勝ち トレード回数)で計算されます。

・Average Losing Trade:一回当たりの負けトレードの平均損失を表し、最初にご紹介し

た Strategy Performance Summary 内の Gross Loss ÷ Number Losing Trades (負けト レード回数)で計算されます。

・Ratio Ave Win / Ave Loss :リスク・リワード・レシオ等、呼び方は様々です。

一回当たりの平均損益率を示し、Average Winning Trade ÷ Average Losing Trade で計 算されます。プロフィット・ファクターと似た指標ですが、プロフィット・ファクターが総 損益に対して計算されるものであるのに対し、一回当たりの平均損益に対して計算されま す。

⑤左側のカラムの三番目にある「Periodical Analysis」の + をクリックして下さい。

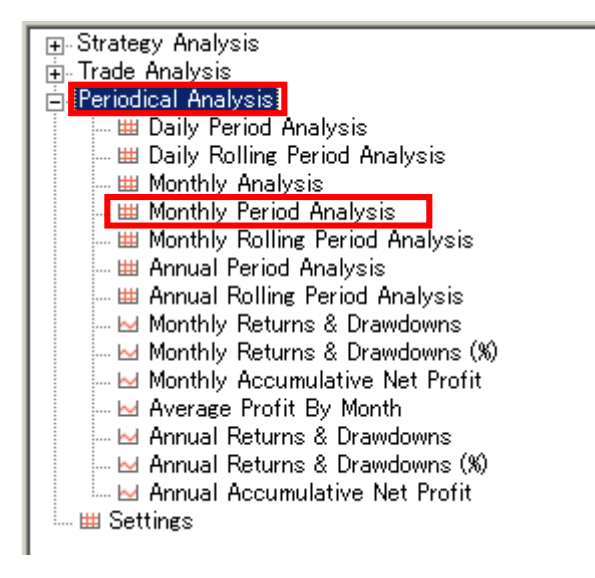

「Periodical Analysis」では、日ごと、月ごと、四半期ごとの分析等が行われていますが、 この中からは Monthly Period Analysis 欄をご紹介します。

| Period  |                                          |                                                                                  |                                                        |                                                                                                    |                                                                             |                                                           |
|---------|------------------------------------------|----------------------------------------------------------------------------------|--------------------------------------------------------|----------------------------------------------------------------------------------------------------|-----------------------------------------------------------------------------|-----------------------------------------------------------|
| 10/2019 |                                          |                                                                                  |                                                        | $(*5,000)$                                                                                                    | 6                                                                           | 66.67%                                                    |
| 09/2019 |                                          |                                                                                  |                                                        | $(*6,400)$                                                                                                    | 6                                                                           | 66.67%                                                    |
| 07/2019 |                                          |                                                                                  | ¥23,200                                                | $(*5,000)$                                                                                                    | 9                                                                           | 62.5%<br>77.78%                                           |
| 06/2019 |                                          |                                                                                  |                                                        | $(*12.200)$                                                                                                    | 5                                                                           | 40%                                                       |
| 04/2019 |                                          |                                                                                  |                                                        |                                                                                                    |                                                                             | 85.71%<br>14.29%                                          |
| 03/2019 |                                          | 24.77%                                                                           |                                                        |                                                                                                    | 9                                                                           | 77.78%                                                    |
|         |                                          |                                                                                  |                                                        |                                                                                                    |                                                                             | 28.57%<br>100%                                            |
|         | 08/2019<br>05/2019<br>02/2019<br>01/2019 | ¥<br>¥5.100<br>¥43.700<br>¥18.200<br>$(*2.100)$<br>¥32.400<br>¥29,700<br>¥25,000 | Profit<br>X.<br>¥10,000<br>27.84%<br>$(*5,100)$<br>25% | <b>Monthly Period Analysis</b><br>4.68%<br>¥15,000<br>2.44%<br>¥11,500<br>26.5%<br>¥48,400<br>12.41%<br>(1.41%)<br>¥10,100<br>¥37.400<br>$(\frac{1}{2}33.200)(22.19%)$<br>¥2,500<br>¥49.000<br>(4.08%)<br>¥7,300<br>¥25,000 | $(*4,700)$<br>$(*5,000)$<br>$(*35,700)$<br>$(*19,300)$<br>$(*12,400)$<br>¥0 | Gross Profit Gross Loss # Trades   % Profitable<br>8<br>5 |

Monthly Period Analysis をクリックしますと、下図が表示されます。

・Monthly Period Analysis:各月(Period)ごとの損益(Profit、Gross Profit & Loss)、 トレード回数 (# Trades)、勝率 (% Profitable) が表示されます。